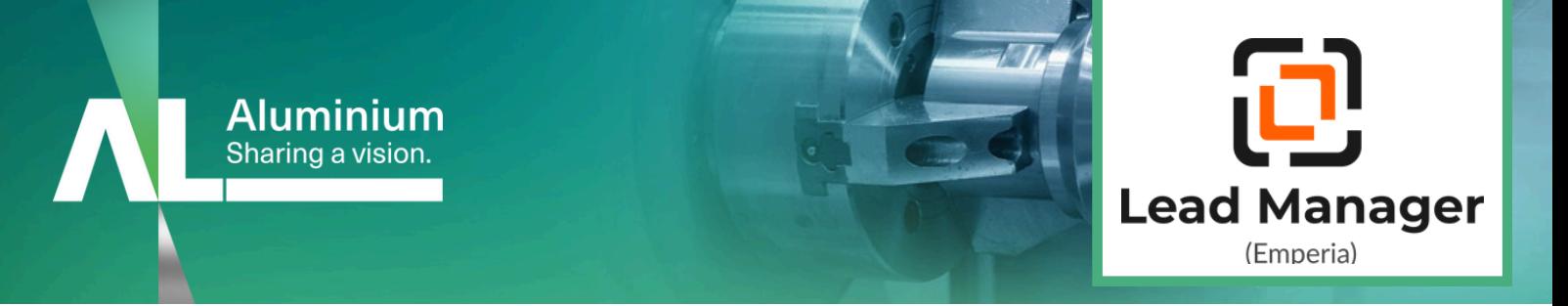

# **LEADS SAMMELN LEICHT GEMACHT**

Profitieren Sie von Lead Manager App (Emperia) für ein maximal effizientes und einfaches Sammeln, Verwalten und Nachbereiten Ihrer Messekontakte. Machen Sie die Smartphones Ihres Messe-Teams zum Lead-Management-Tool: Geschäftskontakte einfach scannen, bearbeiten und verwalten – online, offline und alles in einer App.

**Lead Manager App (Emperia) ist bereits in Ihrem Standpaket enthalten.**

## **ALLE VORTEILE AUF EINEN BLICK**

- Einfach und kompakt: Lead Manager App (Emperia) ist eine kompakte App, die ihr Gerät nicht belastet und intuitiv bedient werden kann.
- Keine Internetverbindung? Kein Problem! Alle Scans werden auf Ihrem Gerät gespeichert und können später synchronisiert werden.
- Laden Sie Ihre Leads herunter, wann immer Sie wollen während oder nach der Veranstaltung.
- Teilen Sie Ihre Kontaktdaten und bis zu drei PDFs digital mit Ihren gescannten Besuchern.
- Mehrere Nutzer: Ihr Team kann sich über mehrere Geräte hinweg anmelden. Ganz ohne zusätzliche Kosten.
- Fügen Sie jedem Lead Informationen und eine Bewertung hinzu. Das ermöglicht eine effektive Nachbereitung und ein personalisiertes Follow-up.

#### **IHRE ZUGANGSDATEN**

Ihren Zugangscode erhalten Sie kurz vor der Messe per E-Mail. Außerdem finden Sie diesen jederzeit im Exhibitor Hub unter "Emperia".

Bitte teilen Sie den Zugangscode und diese Informationen zu Lead Manager App (Emperia) mit allen Nutzern, die Lead Manager App (Emperia) für Ihr Unternehmen auf der Messe verwenden sollen. Beachten Sie bitte, dass der Zugangscode automatisiert an den für Ihr Unternehmen hinterlegten Hauptkontakt gesendet wird.

### **SO FUNKTIONIERT ES**

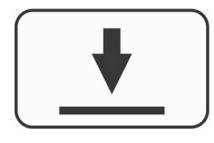

**Installieren** Installieren Sie die App auf Ihrem Mobilgerät.

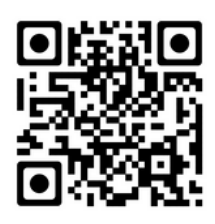

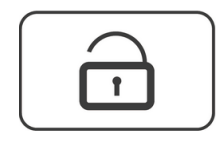

**Registrieren** Registrieren Sie sich mit Ihrem Namen und dem gesendeten Zugangscode.

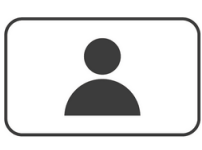

**Vor Ort scannen** Scannen Sie die Besucherbadges und sammeln Sie Leads.

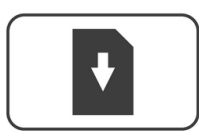

**Download** Exportieren Sie Ihre gesammelten Kontakte als .CSV oder .XLS Datei.

#### **JETZT AUSPROBIEREN!**

Lead Manager App (Emperia) öffnen und Besucherausweis scannen:

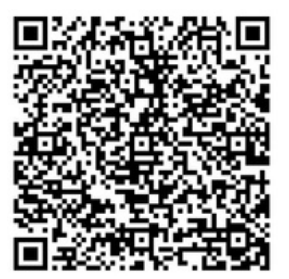

**BEI FRAGEN [KONTAKTIEREN](mailto:service.fibo@rxglobal.com) SIE UNS [E-MAIL:](mailto:service.fibo@rxglobal.com) [SERVICE.ALUMINIUM@RXGLOBAL.COM](mailto:service.ALUMINIUM@RXGLOBAL.COM)**

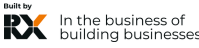